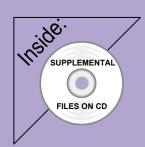

# Revit Structure 2012 Basics:

## framing and Documentation

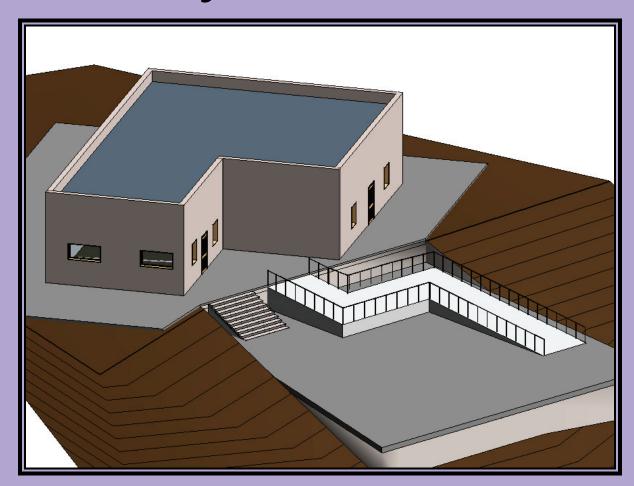

### **Elise Moss**

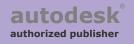

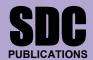

www.SDCpublications.com

### **TABLE OF CONTENTS**

| Preface                                                                            | i    |
|------------------------------------------------------------------------------------|------|
| Acknowledgements                                                                   | i    |
| Table of Contents                                                                  | ii   |
| Lesson 1 Structural Columns and Walls Exercise 1-1                                 |      |
| Load a Structural Column                                                           | 1-2  |
| Exercise 1-2 Modify a Structural Column Family Exercise 1-3                        | 1-4  |
| Create an Opening in a Structural Column                                           | 1-8  |
| Exercise 1-4 Use AutoCAD Profile to Create a Structural Column Family Exercise 1-5 | 1-10 |
| Add and Modify Structural Columns                                                  | 1-19 |
| Exercise 1-6 Edit a Wall Profile Exercise 1-7                                      | 1-24 |
| Add an Opening in a Wall                                                           | 1-26 |
| Lesson 2                                                                           |      |
| Framing                                                                            |      |
| Exercise 2-1                                                                       | • •  |
| Add Structural Framing Exercise 2-2                                                | 2-3  |
| Create Group                                                                       | 2-8  |
| Exercise 2-3                                                                       | 2-0  |
| Create a Beam System                                                               | 2-12 |
| Exercise 2-4                                                                       |      |
| Create a Moment Frame                                                              | 2-18 |
| Exercise 2-5                                                                       | 2.20 |
| Adding Braces Exercise 2-6                                                         | 2-20 |
| Adding Openings in Beams                                                           | 2-27 |
| Exercise 2-7                                                                       | 2 21 |
| Sloped Beams                                                                       | 2-31 |
| Exercise 2-8                                                                       |      |
| Curved Beams                                                                       | 2-36 |
| Exercise 2-9                                                                       | 2.42 |
| Truss                                                                              | 2-42 |
| Lesson 3  Roosting Productivity – Setting up Your Project                          |      |
| Boosting Productivity – Setting up Your Project Exercise 3-1                       |      |
| Browser Organization                                                               | 3-2  |

| Exercise 3-2                           |             |
|----------------------------------------|-------------|
| Recover and Use Backup Files           | 3-7         |
| Exercise 3-3                           | 2 12        |
| Create a View Template Exercise 3-4    | 3-12        |
| Transfer Project Standards             | 3-16        |
| Transfer Project Standards             | 3-10        |
| Lesson 4                               |             |
| Foundations and Slabs                  |             |
| Exercise 4-1                           |             |
| Creating a Sloped Floor Slab           | 4-2         |
| Exercise 4-2                           | 4.11        |
| Create a Shaft Opening                 | 4-11        |
| Exercise 4-3 Attach Columns to a Floor | 4-14        |
| Exercise 4-4                           | 4-14        |
| Add Slab Edges                         | 4-16        |
| Exercise 4-5                           | 7 10        |
| Define Slab Edge                       | 4-18        |
| Exercise 4-6                           |             |
| Add Footings                           | 4-20        |
| Exercise 4-7                           |             |
| Add Wall Foundations                   | 4-23        |
| Exercise 4-8                           | 4-25        |
| Add Ramp Exercise 4-9                  | 4-23        |
| Parking Structure Ramp                 | 4-29        |
| 1 willing on worm 1 tump               | . = >       |
| Lesson 5                               |             |
| Tags, Symbols, Legends, and Schedules  |             |
| Exercise 5-1                           |             |
| Create and Use Notes Exercise 5-2      | 5-2         |
| Create and Use Legends                 | 5-4         |
| Exercise 5-3                           | 3-4         |
| Create a Symbol                        | 5-10        |
| Exercise 5-4                           |             |
| Add a Symbol to a Drafting View        | 5-15        |
| Exercise 5-5                           | <b>7.10</b> |
| Use Schedule to Change Types           | 5-19        |
| Exercise 5-6 Export a Sahadula         | 5-20        |
| Export a Schedule Exercise 5-7         | 3-20        |
| Create and Use a Sheet List            | 5-22        |
| Exercise 5-8                           |             |
| Create a View List                     | 5-25        |
| Exercise 5-9                           |             |
| Create a Custom Tag                    | 5-28        |
| Exercise 5-10 Liging a Cystom Tag      | 5-30        |
| Using a Custom Tag                     | 5-30        |

| Lesson 6                                          |            |
|---------------------------------------------------|------------|
| Sections, Elevations, Details, and Drafting Views |            |
| Exercise 6-1                                      | ( )        |
| rr                                                | 6-2        |
| Exercise 6-2                                      | 6-4        |
| Create a Gusset Plate Detail Exercise 6-3         | 0-4        |
|                                                   | 6-18       |
| Exercise 6-4                                      | 0-10       |
|                                                   | 6-28       |
| Exercise 6-5                                      | 0 20       |
|                                                   | 6-29       |
| Exercise 6-6                                      |            |
| Use of Scope Boxes                                | 6-30       |
| •                                                 |            |
| Lesson 7                                          |            |
| Collaboration                                     |            |
| Exercise 7-1                                      |            |
| r                                                 | 7-2        |
| Exercise 7-2                                      |            |
| T i i i i                                         | 7-5        |
| Exercise 7-3                                      |            |
|                                                   | 7-7        |
| Exercise 7-4                                      | 7 15       |
| Interference Checking                             | 7-15       |
| Lesson 8                                          |            |
| Structural Analysis                               |            |
| Exercise 8-1                                      |            |
|                                                   | 8-2        |
| Exercise 8-2                                      | ~ <b>_</b> |
| Analytical Adjust                                 | 8-12       |
| Exercise 8-3                                      |            |
| Load Takedown                                     | 8-14       |
| Exercise 8-4                                      |            |
| •                                                 | 8-18       |
| Exercise 8-5                                      |            |
| •                                                 | 8-25       |
| Exercise 8-6                                      | 0.21       |
|                                                   | 8-31       |
| Exercise 8-7  Power dam: Conditions               | 0 24       |
| Boundary Conditions Exercise 8-8                  | 8-34       |
|                                                   | 8-36       |

#### **About the Author**